# ميلستلا تالكشم فاشكتسأ ةيفيك اهحالصإو اسيإلJاب ةقلعتمل Ï

# المحتويات

المقدمة كيف يتم أستكشاف مشكلات التسليم المتعلقة بالإيسا وإصلاحها؟ المتطلبات الأساسية المتطلبات المكونات المستخدمة معلومات أساسية خطوات أستكشاف الأخطاء وإصلاحها أمر المستضيفين أمر hoststatus أمر nslookup أمر dnsflush أداة الاستخلاص أمر التسليم الآن معلومات ذات صلة

### المقدمة

يوضح هذا المستند كيفية أستكشاف أخطاء التسليم وإصلاحها على جهاز أمان البريد الإلكتروني (ESA(.

# كيف يتم أستكشاف مشكلات التسليم المتعلقة بالإيسا وإصلاحها؟

### المتطلبات الأساسية

#### المتطلبات

توصي Cisco بأن تكون لديك معرفة بالمواضيع التالية:

- تعقب رسالة صادرة من خلال سجلات البريد أو تعقب الرسائل
- الوصول إلى واجهة سطر الأوامر (CLI (لوكالة الفضاء الأوروبية

#### المكونات المستخدمة

تستند المعلومات الواردة في هذا المستند إلى AsyncOS لأمان البريد الإلكتروني.

تم إنشاء المعلومات الواردة في هذا المستند من الأجهزة الموجودة في بيئة معملية خاصة. بدأت جميع الأجهزة المُستخدمة في هذا المستند بتكوين ممسوح (افتراضي). إذا كانت شبكتك مباشرة، فتأكد من فهمك للتأثير المحتمل لأي أمر.

## معلومات أساسية

وبإمكان الإيسا تلقي البريد ولكن لا يبدو أن الرسائل تصل إلى وجهتها. كيف يمكنني تحديد سبب عدم إرسال ESA البريد إلى مجال أو مجالات معينة؟ هناك مجموعة متنوعة من الأسباب التي قد تجعل ESA غير قادر على إرسال الرسائل. ستركز هذه المقالة على تصحيح أخطاء المجال البعيد.

# خطوات أستكشاف الأخطاء وإصلاحها

#### أمر المستضيفين

قم بتشغيل الأمر tophosts وفرزه حسب المستلمين النشطين لترى أي المضيفين لديهم أكبر قائمة انتظار تسليم.

```
mail.example.com > tophosts
           :Sort results by
       Active Recipients .1
         Connections Out .2
   Delivered Recipients .3
Hard Bounced Recipients .4
    Soft Bounced Events .5
                       < [1]
```
### أمر hoststatus

قم بتشغيل الأمر hoststatus للتحقق من سجلات MX المستخدمة والحالة. إذا كان "المضيف لأعلى/لأسفل:" غير معروف أو لأسفل، فحاول إرسال رسالة إلى ذلك المضيف باستخدام أداة SMTMP كما هو موضح أدناه وانظر ما إذا كانت الحالة تتغير. ستظهر حالة المضيف حالة آخر محاولة تسليم.

mail.example.com> **hoststatus cisco.com**

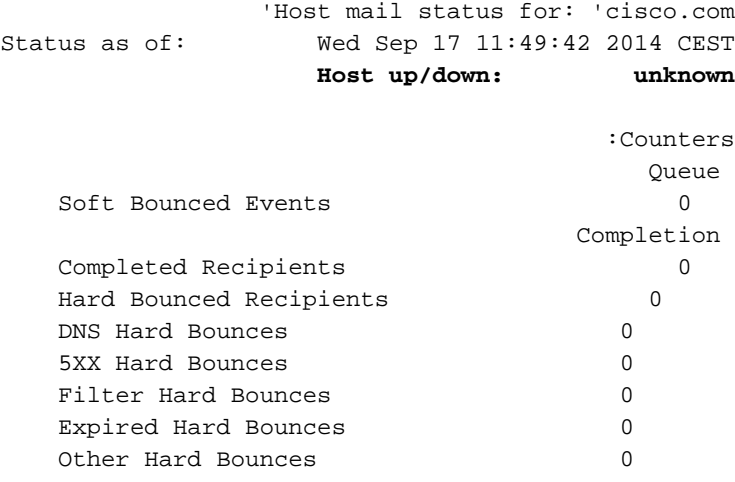

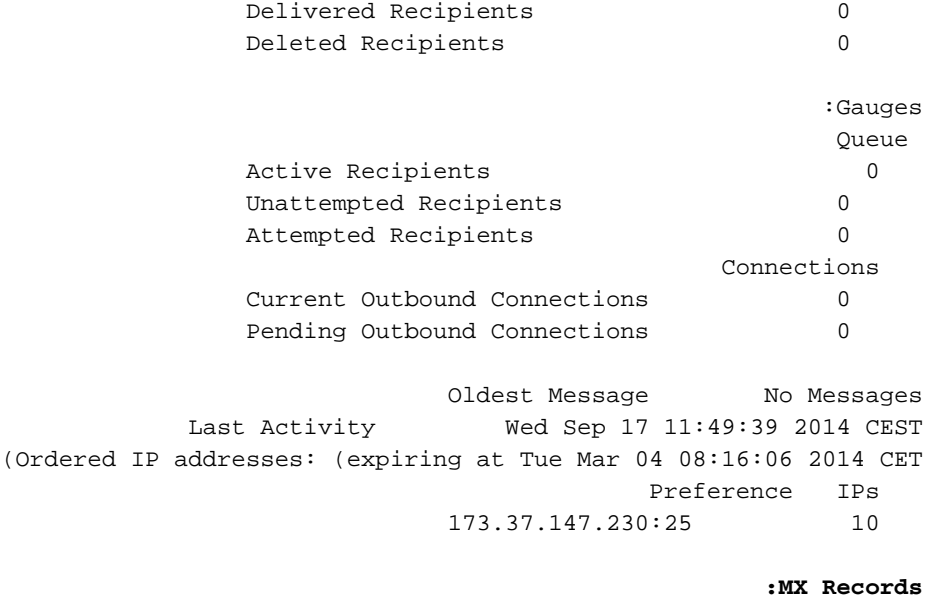

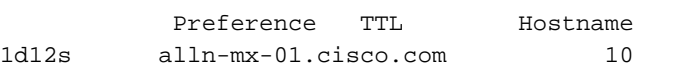

### أمر nslookup

قم بتشغيل الأمر nslookup للتحقق من صحة سجلات MX لمجال المستلم.

```
mail.example.com> nslookup
            .Please enter the host or IP address to resolve
                                            cisco.com <[]
                                    :Choose the query type
                          A the host's IP address .1
                        AAAA the host's IPv6 address .2
                CNAME the canonical name for an alias .3
                             MX the mail exchanger .4
             NS the name server for the named zone .5
,PTR the hostname if the query is an Internet address .6
                otherwise the pointer to other information 
   SOA the domain's "start-of-authority" information .7
                           TXT the text information .8
                                                   4 <[1]
                    MX=rcdn-mx-01.cisco.com PREF=20 TTL=1d
                     MX=aer-mx-01.cisco.com PREF=30 TTL=1d
                    MX=alln-mx-01.cisco.com PREF=10 TTL=1d
```
### أمر dnsflush

قم بتشغيل الأمر dnsflush، إذا تم تصحيح سجل DNS لالتقاط سجل MX جديد.

mail.example.com> **dnsflush**

Are you sure you want to clear out the DNS cache? [N]> **Y**

### أداة الاستخلاص

#### قم بتشغيل أداة SMTPS لاختبار الاتصال وأرسل رسالة إختبار.

```
mail.example.com> diagnostic
                                             :Choose the operation you want to perform
                                                         .RAID - Disk Verify Utility -
                                                      .DISK_USAGE - Check Disk Usage -
                                                        .NETWORK - Network Utilities -
                                                     .REPORTING - Reporting Utilities -
                                                      .TRACKING - Tracking Utilities -
                    .RELOAD - Reset configuration to the initial manufacturer values -
                                                                           network <[]
                                             :Choose the operation you want to perform
                                           .FLUSH - Flush all network related caches -
                                                     .ARPSHOW - Show system ARP cache -
                                                     .NDPSHOW - Show system NDP cache -
                                               .SMTPPING - Test a remote SMTP server -
                                                     .TCPDUMP - Dump ethernet packets -
                                                                           smtpping <[]
                                  :Enter the hostname or IP address of the SMTP server
                                                         mail.example.com]> cisco.com]
                                                .The domain you entered has MX records
                             <[Would you like to select an MX host to test instead? [Y
                                                             .Select an MX host to test
                                                                aer-mx-01.cisco.com .1
                                                               alln-mx-01.cisco.com .2
                                                               rcdn-mx-01.cisco.com .3
                                                                                 2 \leq [1]
                                       .Select a network interface to use for the test
                                                                         Management .1
                                                                                auto .2
                                                                                   <[2]
       Do you want to type in a test message to send? If not, the connection will be
                                              tested but no email will be sent. [N]> Y
                                                        :Enter the From e-mail address
                                                                   <[from@example.com]
                                                          :Enter the To e-mail address
                                                to@example.com]> postmaster@cisco.com]
                                                                     :Enter the Subject
                                                                        <[Test Message]
.Enter the Body of the message one line at a time. End with a "." on a line by itself
                                                                              Test only
                                                                                      .
                                      .Starting SMTP test of host alln-mx-01.cisco.com
                                    .Resolved 'alln-mx-01.cisco.com' to 173.37.147.230
                                               .Connection to 173.37.147.230 succeeded
                                                                Command EHLO succeeded
                                                           .Command MAIL FROM succeeded
                                                             .Command RCPT TO succeeded
```
**.Command DATA succeeded .Mesage body accepted Test complete. Total time elapsed 1.48 seconds**

:Choose the operation you want to perform

- .FLUSH Flush all network related caches
	- .ARPSHOW Show system ARP cache
		- .NDPSHOW Show system NDP cache -
	- .SMTPPING Test a remote SMTP server
		- TCPDUMP Dump ethernet packets -

## أمر التسليم الآن

قم بتشغيل الأمر delivery الآن وإجبار ESA على إعادة محاولة التسليم إلى جميع البيئات المضيفة أو إلى مضيف معين.

mail.example.com> **delivernow**

```
.Please choose an option for scheduling immediate delivery
                                    By recipient domain .1
                                           All messages .2
                                                    2 <[1]
```
# معلومات ذات صلة

● [الدعم التقني والمستندات - Systems Cisco](http://www.cisco.com/cisco/web/support/index.html?referring_site=bodynav)

ةمجرتلا هذه لوح

ةي الآلال تاين تان تان تان ان الماساب دنت الأمانية عام الثانية التالية تم ملابات أولان أعيمته من معت $\cup$  معدد عامل من من ميدة تاريما $\cup$ والم ميدين في عيمرية أن على مي امك ققيقا الأفال المعان المعالم في الأقال في الأفاق التي توكير المالم الما Cisco يلخت .فرتحم مجرتم اهمدقي يتلا ةيفارتحالا ةمجرتلا عم لاحلا وه ىل| اًمئاد عوجرلاب يصوُتو تامجرتلl مذه ققد نع امتيلوئسم Systems ارامستناه انالانهاني إنهاني للسابلة طربة متوقيا.